tssN t4il - <sup>4593</sup>

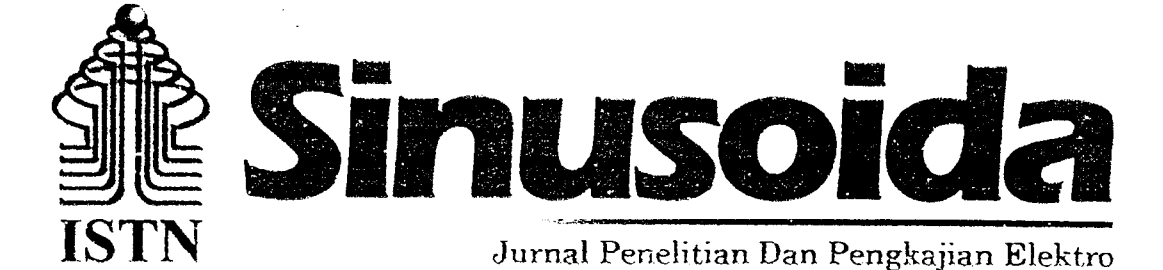

### DAFTAR IS Halaman  $1.$ Rancang Bangun Sistem Transportasi Booking Berbasis Sms Gateway Menggunakan Software **GAMMU** Edy Suprfyadi dan Ayu Zuafah  $1 - 10$ Rancangan Antena Panel Mikrostrip 8 Larik Pada Aplikasi Wimax Frekuensi 2.4 Ghz  $2.$ Aditya lndra P dan Heru Abrianto  $11 - 19$  $3.$ Evaluasi Kualitas Jaringan Serat Optik DWDM 40A Melalui Perhitungan Dan Pengukuran Untuk Perbaikan Kinerja Arfian ahmad dan Zaqqy Kevin Laison  $20 - 27$ Perancangan Dan lmplementasi Multicast Routing Pada Trafik Video Streaming Untuk Mengatasi  $4.$ Keterbatasan Bandwidth Mufti Gafar dan Yuli Yektiani  $28 - 36$  $5.$ Perancangan Sistem Kendali Lampu Dan AC Pada Network Operation Center ISTN Melalui Wifi Web Server Berbasis Arduino Uno Rachman Soleman, M. Febriansyah dan Mohammad Rizardi  $37 - 47$ Metode Low Latency Queuing Untuk Mengurangi Terjadinya Kongesti Data Pada Jaringan IP  $6.$ Febriasyah dan lrmayani .... 4g-57  $7<sub>1</sub>$ lmplementasi GZP compression Untuk Mempercepd Pengiriman Dala DiJaringan wAN Eyasyer Hendra dan Mohammad Hamdani 58-64 Perencanaan lnstalasi Listrik Untuk Seksi Pengecatan di lndustri Otornotif 8. Sugianto, A Muis dan Arief Priambud  $\ldots \ldots \ldots \ldots \ldots \ldots \ldots \ldots \ldots \ldots \ldots \ldots$ <sup>65</sup>-77 9. Pengaturan Kecepatan Motor Induksi Fasa Tiga Untuk Menjaga Tekanan Tetap Pada Pipa Outlet Motor Pompa lnjektor Chlorine Mohammad Amir dan Adis Suhur Nahar  $78 - 91$ 10 Perbaikan Performansi Video Call Menggunakan Jaringan LTE H. Budihardjo Gozali dan Amold Julyus.S  $\cdots$  $92 - 105$ Sistem Keamanan Parkir Berbasis RFID dan Kamera 11 Surya Alimsyah dan Eko Subiyantoro  $106 - 118$ :<br><u>: 11</u>

Diterbitkan oleh: Fakultas teknologi industri lnstitut Sains dan Teknologi Nasional

# RANCANG BANGUN SISTEM TRANSPORTASI BOOKING BERBASIS SMS GATEWAY MENGGUNAKAN SOFTWARE GAMMU

Edy Supriyadi<sup>1</sup>,.Ayu Zuafah<sup>2</sup><br><sup>1,2</sup>Program Studi Teknik Elektro, Fakultas Teknik Industri, Institut Sains Dan Teknologi Nasional Jakarta

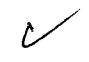

# ABSTRAK

PT. Indodev Niaga Internet (DataOn) sudah menerapkan aplikasi Internal System untuk transportasi booking ke<br>klien dengan pemanfaatan teknologi informasi dan teknologi komputer yang dapat memudahkan segala aspek<br>bidang peke

Kata Kunci : SMS Gateway, Gammu, Wireshark, Throughput, Delay, Packet Loss

### ABSTRACT

PT. Indodev Internet Commerce (DataOn) has adopted the Internal System application for booking<br>transport to the client with the use of information technology and computer technology that can facilitate all<br>aspects of the f through a PC. In this study made an application to facilitate employees to access the system, namely the manufacture of Transport Booking System Based SMS Gateway Using Software Gammu.<br>Employees do transport booking by sen

vehicle to be delivered by the system automatically to employees via SMS. In addition, a notification is also sent<br>if the SMS format is incorrect. SMS gateway connection using a modem Huawei E153. Tests conducted by<br>captur

Keywords: SMS Gateway, Gammu, Wireshark, Throughput, Delay, Packet Loss

# I. PENDAHULUAN

Perkembangan teknologi telekomunikasi dan informasi meningkat dengan sangat maju seiring dengan perkembangan teknologi komputer yang terus meningkat dalam hitungan hari. Saat ini hampir semua jenis lembaga, yaitu baik lembaga profit (perusahaan) maupun non profit (universitas, sekolah, training) telah memanfaatkan pengembangan teknologi informasi untuk pengembangan teknologi informasi untuk meningkatkan manajemen dan kinerjanya melalui suatu sistem informasi online, sistem penunjang keputusan, sistem pakar, dan lain sebagainya. Lembaga profit, contohnya pT. Indodev. Niaga Internet (DataOn), saat ini sudah menerapkan aplikasi *Internal System* untuk pemesanan

kendaraaan (transportasi booking) ke klien dengan pemanfaatan teknologi informasi dan teknologi komputer yang dapat memudahkan segala aspek bidang pekerjaannya.

Saat ini, untuk melakukan pemesanan kendaraan, para karyawan harus mengakses sistem terlebih dahulu melalui PC, membuka web browser, lalu memasukkan alamat tertentu untuk mengaksesnya. Hal ini cukup merepotkan apabila ada klien yang mengharuskan karyawan untuk segera datang ke kantornya. Akan memakan waktu apabila karyawan harus melakukan pemesanan melalui PC. Dari permasalahan tersebut, maka timbul ide untuk membuat suatu aplikasi SMS Gateway untuk pemesanan kendaraan (transportasi

 $\mathbf{I}$ 

booking) ke klien sehingga memberi kemudahan bagi karyawan dalam melakukan pengaksesan.

Karyawan PT. Indodev Niaga Internet (DataOn) sudah menggunakan smartphone sebagai sarana telekomunikasi mereka sehingga aplikasi SMS (jateway ini tidak lagi menggunakan perintah AT Command yang hanya support untuk ponsel tertentu saja, melainkan menggunakan software Gammu karena software ini compatible dengan berbagai jenis device atau smartphone. Selain itu, Gammu merupakan aplikasi open source yang bisa dijalankan di Windows maupun Linux

### 2. DASARTEORI

# 2.1 DataOn Internal Sistem

DataOn Internal Sistem adalah sistem<br>internal yang digunakan oleh karyawan perusahaan PT. Indodev Niaga Internet (DataOn) untuk melakukan kegiatan yang menunjang pekerjaan seperti pemesanan kendaraan ke klien, penresanan makan siang, dan dll. Saat ini, untuk melakukan pemesanan kendaraan para karyawan harus mengakses sistem terlebih dahulu melalui PC, membuka weh hrowser, lalu memasukkan alamat tertentu untuk mengaksesnya.

# 2.2 SMS Gateway

SMS Gateway adalah sebuah program yang mengkomunikasikan sistem operasi jaringan komputer dengan perangkat komunikasi yang terpasang untuk mengirim atau menerima SMS, yaitu modem GSM/CDMA, dengan memanfaatkan teknologi seluler.

Dalam sistem SMS, mekanisme utama yang dilakukan dalarn sistem adalah rnelakukan pengiriman pesan dari modem GSM/CDMA ke handphone pelanggan atau sebaliknya. Hal ini dapat dilakukan karena sebuah entitas dalam sistem seluler yang bernama Short Message Service Center (sMSC).

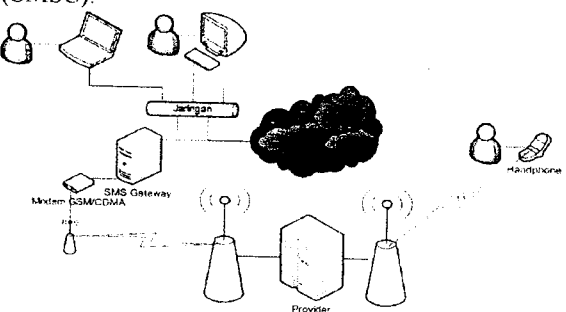

Gambar 2.1. Ilustrasi Aplikasi SMS Gateway 2.3 Gammu

Gammu adalah suatu software yang ditujukan untuk membangun alikasi, script dan driver yang dapat digunakan untuk menjalankan semua fungsi yang memungkinkan pada telepon selular atau alat sejenisnya (SMS Gateway).

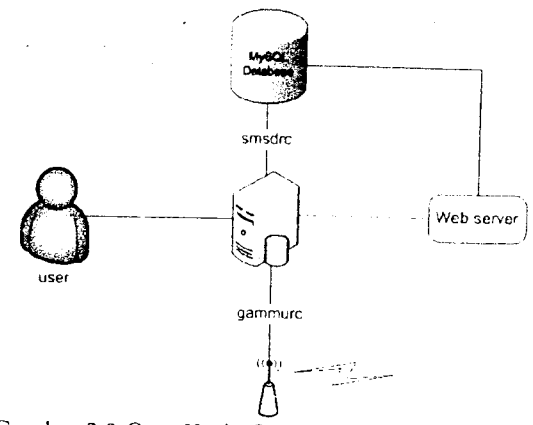

Gambar 2.2 Cara Kerja Gammu dalam sistem SMS

### 2.4 Wireshark

Wireshark merupakan salah satu dari sekian banyak *tool Network Analyzer* yang banyak digunakan oleh *network administrator* untuk menganalisa kinerja jaringannya terrmasuk protoko didalamnya.

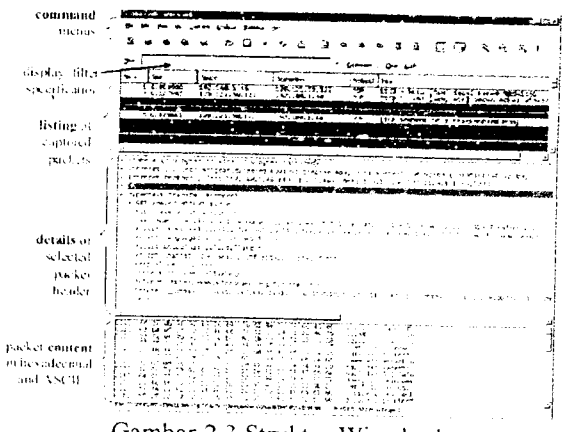

Gambar 2.3 Struktur Wireshark

### 2.5 Throughput, Delay dan Packet Loss **Throughput**

 $\overline{\phantom{a}}$ Throughput adalah kecepatan rata\_rata data yang diterima oleh suatu *node* dalam selang waktu pengamatan tertentu. Nilai throughput sistem

ditentukan dengan persamaan 2. I.

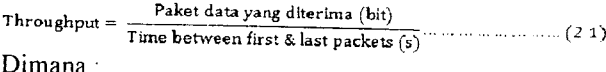

rana :

- paket data yang diterima adalah jumlah bit data dikirim dikurangi jumlah bit data error.
- Time between first and last packet adalah waktu paket yang dikirim oleh terminal menuju terminal lainnya

### Delay

Delay atau waktu paket di dalam sistem adalah waktu sejak paket tiba ke dalam sistem sarnpai paket selesai ditransrnisikan Tabei 2.1 adalah tabel parameter kualitas sebuah jaringan dilihat dari besarnya delay menurut ITU-T G.114.[10]

| Kategori Delay | Besar Delay<br>$\approx$ 150 ms          |  |
|----------------|------------------------------------------|--|
| Excellent      |                                          |  |
| Good           | 150 s d 300 ns                           |  |
| Poor           | $300 \text{ s} \text{ d} 450 \text{ ns}$ |  |
| Unnaceptable   | $\approx$ 450 ms                         |  |

Tabel 2.1 Standarisasi ITU-T G.114 untuk Delay

.<br>1:4 Sedangkan untuk menghitung *delay* dapat dicari dengan menggunakan Persamaan 2.2.

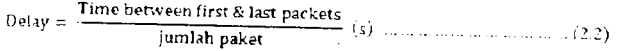

Dimana .

- $\Delta$ l) = delay yang dikirim oleh client menuju client lainnya.
- Time between first and last packet  $=$  waktu paket yang dikirim oleh client menuju client lainnya-
- $Jumlah paket = jumlah paket data yang diffiter$ oleh software wireshark

### Packet Loss

Packet loss adalah perbandingan seluruh paket IP yang hilang dengan seluruh paket IP yang dikirimkan antara pada source dan destination.<br>Tabel 2.2 menunjukan parameter kualitas sebuah jaringan dilihat dari besarnya *packet loss* menurut [TU-TG.114[10]

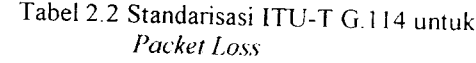

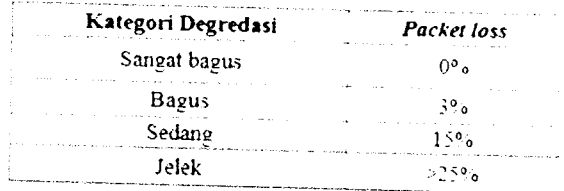

Untuk menghitung Packet Loss dapat menggunakan Persamaan 2.3.

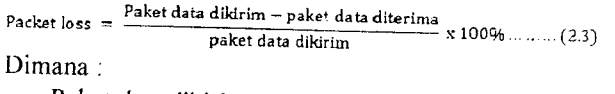

Paket data dikirim = Jumlan paket yang dikirim Paket data diterima = Jumlah paket yang diterima

# 3. PERENCANAAN DAN REALISASI SISTEM

# 3.1 Deskripsi Sistem

Rancang bangun sistem transportasi booking berbasis SMS Gateway menggunakan software Gammu digunakan untuk melakukan pemesanan kendaraan karyawan untuk pergi ke

klien. Karyawan melakukan pemesanan kendaraan dengan cara mengirimkan SMS dengan format yang telah ditentukan ke DataOn Internal System yang ada di PC server. Biasanya transportasi booking dilakukan satu hari sebelum tanggal keberangkatan (H-1). Jika mobil kantor tersedia maka perjalanan ke klien akan menggunakan fasilitas mobil kantor atau jika mobil kantor sudah *full booked* maka<br>karyawan akan diberikan voucher taksi. Jumlah mobil kantor yang tersedia sebanyak 5 mobil dengan kapasitas maksimal 6 orang/mobil. Pembagian mobil dilakukan sesuai dengan lokasi tujuan. Konfirmasi jenis kendaraan tersebut akan dikirimkan oleh sistem kepada karyawan melalui SMS. Selain itu, karyawan juga dapat menerima notifikasi apabila format SMS yang dikirimkan salah

Interface SMS Gateway yang digunakan adalah modem Huawei E153 yang tersambung langsung ke PC Server. Selanjutnya dengan menggunakan software Gammu format SMS akan dibaca kemudian diproses di dalam *database*.<br>Untuk menghitung *delay*, packet loss, dan throughput saat SMS dikirim atau diterima maka pada server digunakan software Wireshark. Gambar 3.1. menunjukkan diagram blok sistem.

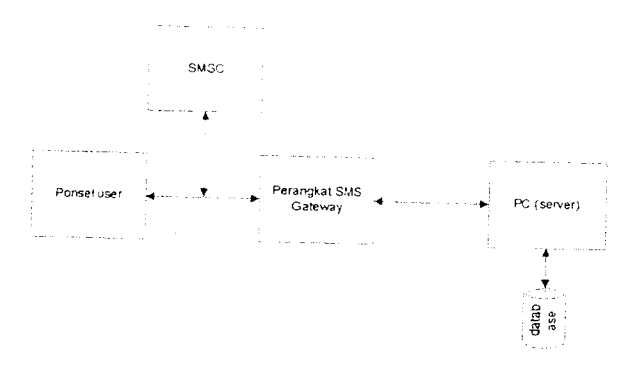

Gambar 3 I Diagram Blok Sistem

# 3.2 Diagram Alir program

Diagram alir atau *flowchart* dibuat untuk menggambarkan suatu sistem agar mudah dipahami dalam perencanaan program. Sistem transportasi booking berbasis SMS Gateway menggunakan software Gammu yang dibuat secara keseluruhan. seperti dapat dilihat pada Gambar 3.2.

Diagrant alir program diawali dengan proses inisialisasi port com modem yang terhubung ke komputer atau server, proses ini sangat penting karena jika setting Gammu tidak sesuai dengan port com modem yang telah terpasang maka sistem SMS Gateway tidak dapat berfungsi dengan baik. Selanjutnya karyawan mengirimkan SMS dengan format yang telah ditentukan, lalu program akan melakukan verifikasi apakah format tersebut sesuai atau\_tidak. Jika tidak, program akan mengirimkan notifikasi perbaikan format SMS kepada karyawan.<br>Jika ya, program akan melakukan proses di

jenis dalabase <sup>14se</sup> selanjutkan mengirimkan SMS konfirmasi<br>kendaraan kèpada karyawan

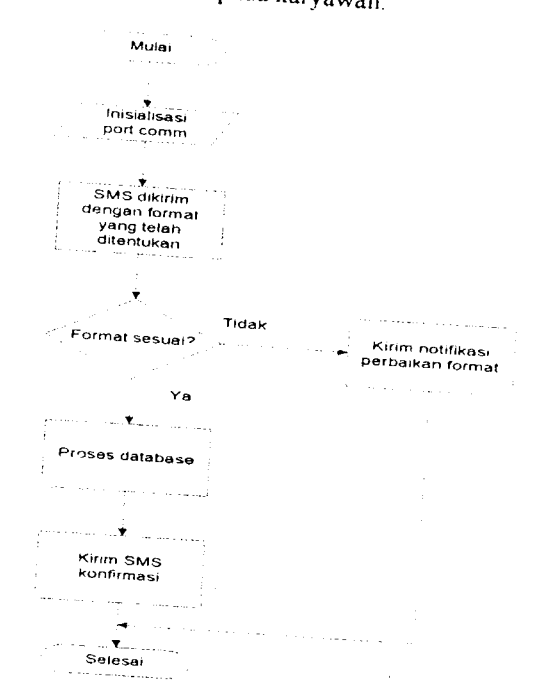

Gambar 3.2 Flowchart Sistem SMS Gateway

3.3 Perencanaan Dan Realisasi Database SMS<br>Database SMS menggunakan MySQL terdiri dari 4 tabel yang dibuat untuk dihubungkan dengan sistem transportasi *booking* berbasis SMS<br>*Gateway* yaitu: <sup>1</sup> Tabel *Phone* 

Tabel *Phone*, tabel ini berisi data master dari<br>perangkat modem yang digunakan perangkat modem yang digunakan, yaitu<br>Huawei E153. Tabel *Phone* terdiri dari *field II*)<br>sebagai *primary* key, UpdatedInDB,  $\frac{d}{dx}$  (*IPImary key, UpdatedInDB*)<br>InsertlntoD dan *TimeOut* betung information  $\frac{r_{1}}{r_{2}}$   $\frac{r_{2}}{r_{3}}$  dan  $\frac{r_{1}}{r_{1}}$ :  $\frac{r_{2}}{r_{2}}$  informasing informasing into the data  $\frac{r_{2}}{r_{1}}$ kapan *database* dibuat, Send dan Receive<br>dibuat Fes agar modem bisa digunakan untuk mengirim maupun menerima SMS, IMEI (International Mobile Equipment Identity) **Formal notified in the index**<br>informasi versi software G Informasi versi *software* Gammu serta jenis<br>komputer vang digunalas komputer yang digunakan, Battery berisi informasi baterai modem, Signal berisi informasi kekuatan sinyal modem, serta Sent terkirim dan diterima. dan Received berisi total SMS yang sudah

Tabel 3.1 Tabel Phone J: rffi\* ;ff ;,8 :: I-;il r,d\* <sup>T</sup>T i y

$$
\frac{3000000}{70140702}
$$

<sup>2</sup> Tabel *Inbox*, tabel ini berisi data SMS yang<br>masuk. Tabel *inbox* terdiri dari field ID sak  $primary$   $key$ ,  $UpdatedInDB$  yaitu tanggal masuk. Tabel *inbox* terdiri dari field ID sebagai proses di *database*, ReceivingDateTime yaitu<br>tanggal SMS diterima, Text yaitu pesan SMS<br>yang diterima dalam koda tanggal SMS diterima, Text yaitu pesan SMS<br>yang diterima dalam kode enkrinsi SenderNumber yaitu informasi nomor telepon pengirim SMS, SMSCNumber adalah nomor

SMSC dari provider pengirim, TextDecocled yaitu pesan SMS yang diterima setelah utuekripsi, *RecipientII*) yaitu ID modem<br>penerima, dan *Insertiolnses* yaitu D modem , penerima, dan<br>dimana data penerima, dan *Insertiolnsys* yaitu tanggal<br>dimana data diproses ke Internal Sistem

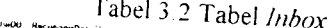

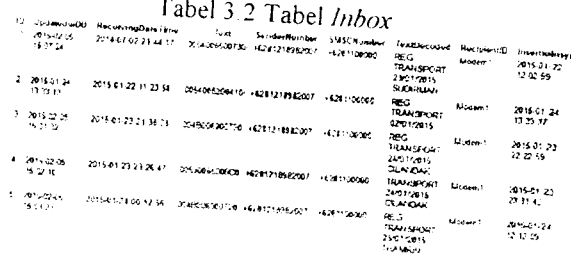

3. Tabel *Outhox*, tabel ini berisi data SMS yang<br>sedang dikirim. Tabel *oubox* terdiri dari field<br>III sebagai primary key. UpdatedInIJB dan InsertedInDB yaitu tanggal proses *updatedInDB* dar<br>insert di *database*, SendinaDote T, tanggal SMS dikirim, Text yaitu pesan SMS yang dikirim dalam koda insert di database, SendingDateTime yaitu yang dikirim dalam kode enkripsi,<br>DestinationNumber yaitu informasi nomor telepon tujuan, TextDecoded yaitu pesan SMS yang dikirim setelah didekripsi, Sender/1) yaitu ID modem pengirim, SendingTimeOut yaitu waktu timeout pengiriman SMS dan CreatorID yaitu versi software Gammu yang digunakan.

 $\int_{0}^{\pi}$   $\int_{0}^{\pi}$  Label 3.3 Tabel  $\int_{0}^{\pi}$ 

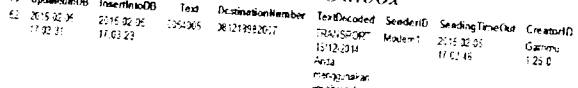

4 Tabel Sentliems, tabel ini berisi data SMS yang<br>sudah berhasil dikirim, Tabel Sendlingun ini sudah berhasil dikirim. Tabel SendItems terdiri<br>dari field ID sebagai primary key aari *field II*) sebagai *primary key*.<br>UpdatedInDB dan InsertIntoDB yaitu tanggal<br>diproses dalam *database SendinoD* diproses dalam database, SendingDateTime yaitu tanggal dan waktu terkirimnya pesan SMS, Text yaitu pesan SMS yang diterima<br>dalam kode enkripsi, DestinationNumber yaitu informasi nomor telepon tujuan, SMSCNumber adalah nomor telepon tujuan, SMSCNumber<br>adalah nomor SMSC dari provider tujuan agalam nomor SMSC dari provider tujuan. setelah didekripsi. SenderID vojta. ID pengirim, TextDecoded yaitu pesan SMS yang diterima<br>setelah didekripsi, *SenderID* yaitu ID modem<br>pengirim, SequencePosition yaitu nomor<br>urutan proses pengiriman pesan SMS, *Status*<br>berisikan informasi status pesan SMS yaitu pengiriman berhasil tanpa adanya laporan, dan  $CreatorID$  berisi in Gammu yang digunakan

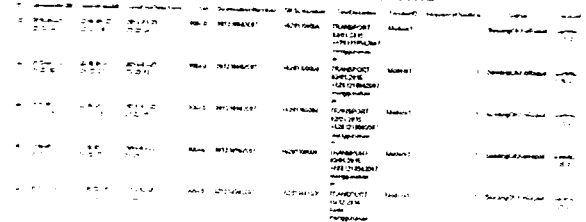

# J.{ Konfigurasi Software Gammu untuk Aplikasi SMS Gateway<br>Berikut adalah langkah-langkah yang

dilakukan untuk membuat aplikasi SMS Gateway dengan software Gammu .<br>3.4.1 Setting GAMMI

# Setting GAMMURC

Setelah file Gammu di-install, langkah berikutnya adalah setting konfigurasi. Setting ini diperlukan guna keperluan penyesuaian jenis modeni dan nomor port yang akan digunakan Caranya adalah meng-edit file "GAMMURC" yang ada di dalam direktori "C:\gammu" kemudian dimasukan parameter port dan connection.

Parameter port diisi dengan nomor port sesuai lokasi colokan modem. Untuk mengetahui nomor port modem di komputer dengan masuk ke Control Panel - Device Manager - Modems. Parameter connection digunakan untuk memberi keterangan jenis koneksi yang digunakan modem untuk berkomunikasi dengan PC. Setiap jenis modem memiliki jenis koneksi yang berbeda-beda. Untuk modem Huawei E153 memiliki jenis koneksi atl 15200

3.4.2 Tes Koneksi Gammu Dengan Modem<br>Tes koneksi Gammu dengan modem bertujuan untuk mengecek koneksi kedua perangkat tersebut agar dapat berjalan dengan baik. Caranya adalah dengan masuk folder "C:\gammu" pada direktori Gammu, melalui DOS PROMPT. Lalu diketikkan perintah Gammu Identify pada command prompt. Apabila setelah perintah tersebut di-enter lalu muncul informasi mengenai modem, maka koneksi antara Gammu dengan modem sukses.

# 3.4.3 Setting SMSDRC (Setting Konfigurasi Untuk SMS Daemon)

Langkah ini dilakukan setelah setting<br>database untuk Gammu. SMS daemon pada Gammu digunakan untuk proses pembacaan<br>otomatis SMS yang diterima lalu disimpan ke database. SMS daemon juga diperlukan untuk keperluan pengiriman SMS Uniuk melakukan setting SMS daemon, dibuka file "SMSDR" yang terletak di direktori 'C:\gammu'. Kemudian dimasukan parameter-paramater sebagai berikut :

- $Username = name$  user yang mengoperasikan database MySQL
- $Password = password$  yang digunakan oleh databuse  $MySQL$  Apabila ridak

Tabel 3.4 Tabel Sentlems nr. 1 menggunakan password, maka tidak perlu diisi

- Database = nama database yang digunakan oleh Garnmu
- Port = nomor port sesuai yang ada di file GAMMURC
- $Connection =$  diisi jenis connection sesuai yang ada di GAMMURC
- $ID$  Phone = ID modem yang digunakan oleh Gammu

# 3.4.4 Membuat dan Menjalankan Service Gammu

Langkah ini bertujuan untuk membuat service Gammu di Windows. Dengan dibuatnya service di Windows maka lebih mudah service di Windows maka lebih mudah<br>menjalankannya tanpa menggunakan perintah tertentu di command prompt. Untuk membuat Gammu service di Windows, dengan mengetikkan perintah gammu-smsd -c smsdrc -i di DOS PROMPT setelah masuk ke folder "C:\gammu". Bila ada konfirmasi bahtva proses pembuatan service sukses, maka akan terlihat service Gammu muncul pada daftar service yang berjalan di Windows. Service ini bisa dilihat melalui Control<br>Panel Administrative Tools Services. Untuk menjalankan service Gammu ini tinggal diklik START pada service Gammu tersebut.

# 3.5 Program Aplikasi SMS Gateway<br>Setelah membangun apli

Setelah membangun aplikasi SMS<br>Gateway dengan membuat database dan konfigurasi Gammu maka selanjutnya yang perlu dilakukan adalah membuat program untuk mengintegrasikan aplikasi SMS Gateway tersebut pada DataOn Internal System untuk transportasi booking. Adapun programnya terbagi menjadi 2 bagian, yaitu program untuk menerima SMS dan mengirim SMS.

# 3.5.1 Menerima SMS

Apabila service Gammu masih berjalan, SMS yang diterima tidak akan masuk ke *inbox* ponsel karena langsung dimasukkan ke tabel *inbox* di *database* MySQL. Nomor pengirim terdapat pada field SenderNumber dan isi SMS terdapat pada *field* TextDecoded. Begitu juga jika sebelumnya *inbox* ponsel yang digunakan telah berisi SMS, maka SMS tersebut afan masuk ke tabel inbox di database MySQL, sehingga inbox ponsel kosong.

 $\overline{L}$ . Program penerima SMS ini bertujuan untuk membaca data SMS dari *database* MySQL kemudian akan dimasukkan ke *database* DataOn Internal System. Ketika ada SMS masuk maka otornatis program ini akan membaca tabel inbox dan memasukkan datanya ke database DataOn Internal System dan selanjutnya akan diproses oleh sistem. Selain itu program ini juga akan melakukan verifikasi terhadap format SMS yang dikirim, jika

tidak sesuai dengan format yang telah ditentukan maka program memberikan perintah untuk mengirimkan SMS notifikasi kepada karyawan dengan isi pesan yaitu "Format SMS Anda salah, format SMS REG TRANSPORT TANGGAL(DD/MM/YYYY) TUJUAN".

### 3.5.2 Mengirim SMS

Program ini bertujuan untuk memasukkan data dari database DataOn Internal System ke database MySQL untuk selanjutnya dikirimkan kepada karyawan melalui SMS Apabiia akan mengirim SMS, maka cukup isikan (insert) saja ke dalam tabel outbox berupa nomor tujuan pada field DestinationNumber dan isi SMSnya pada field TextDecoded. SMS yang telah dikirimkan, akan dipindahkan ke tabel sentitems, sehingga setelah terkirim tabel outbox akan selalu kosong. Isi dari SMS yang dikirimkan adalah jenis kendaraan yang akan dipakai oleh karyawan.

Sistem akan melakukan pengecekan jumlah mobil kantor yang masih tersedia dan lokasi tujuan, apabila'mobil karrtor masih tersedia program akan rnemberikan perintah untuk mengirimkan isi pesan yaitu "TRANSPORT TANGGAL(DD/MM/YYY) : (nomor) menggunakan mobil kantor. Terima kasih". Jika semua mobil kantor sudah full booked maka program akan memberikan perintah untuk mengirimkan isi pesan yaitu "TRANSPORT TANGGAL(DD/MM/YYY) (nomor) menggunakan vourcher taksi, silah:.an ambil voucher di recepsionist

### PENGUJIAN DAN ANALISA DATA 4. 4.1 Pengujian Sistem

Aplikasi SMS Gateway dengan software Gammu pada sistem transportasi booking ditujukan untuk memudahkan karyawan dalam memesan<br>kendaraan saat pergi ke klien Keberhasilan sistem ini ditandai dengan berjalannya aplikasi SMS Gateway dan nilai parameter yang diuji seperti throughput, delay, dan packet loss sistem memenuhi standar ITU-T Gl 1.4

Sistem transportasi booking berbasis SMS Gateway dengan software Gammu sebelumnya harus terhubung dengan modem Huawei E153. Karyawan akan mengirimkan SMS ke server SMS<br>Gateway kemudian server secara otomatis akan rnengirimkan SMS konfirmasi kembali kepada karyawan. Keberhasilan ditandai dengan karyawan yang menerima SMS dari server SMS Gateway jika format SMS yang dikirim benar. Jika mobil kantor tersedia maka isi pesan SMS yang dikirimkan seperti ditunjukkan pada Gambar 41. Jika mobil kantor sudah full booked maka isi pesan SMS yang dikirrmkan ditunjukkan pada Gambar 4.2, dan selanjutnya karyawan sebelurn pergi ke klien harus mengambil voucher taksi terlebih dahulu di receptionist.

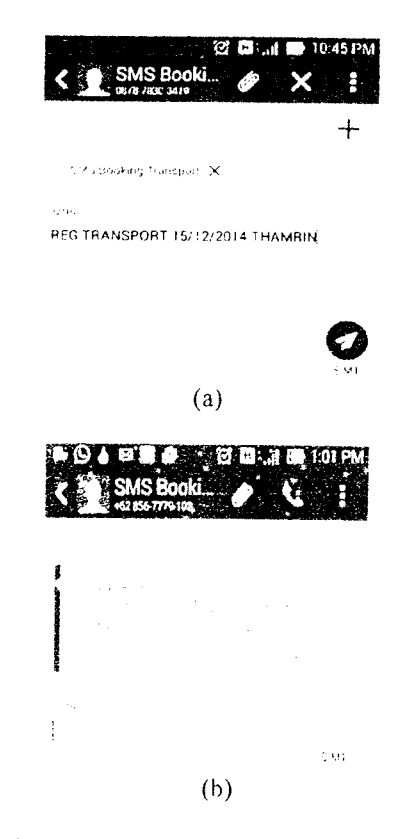

Gambar 4.1 Format Benar (Mobil). (a) SMS . Dikirim (b) SMS Diterima

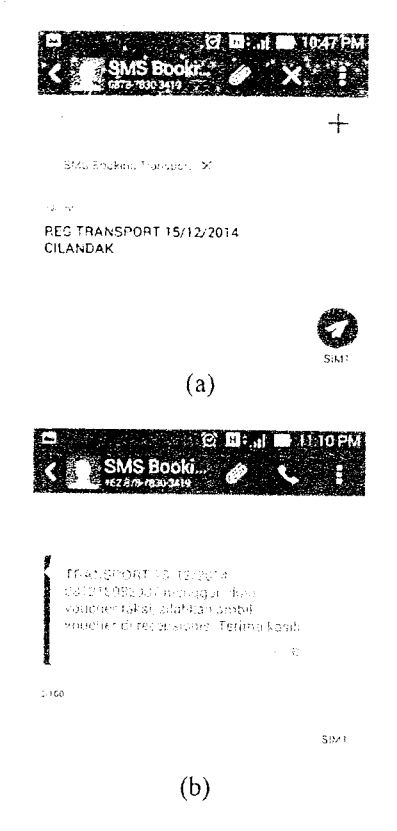

### Gambar 4.2 Format Benar (Taksi): (a) SMS Dikirim (b) SMS Diterima

Selain itu keberhasilan juga ditandai dengan karyawan yang menerima SMS dari server SMS Gateway jika format SMS yang dikirim salah, seperti ditunjukkan oleh Gambar 4.3. Jika demikian maka karyawan harus mengirimkan SMS kembali dengan format yang benar

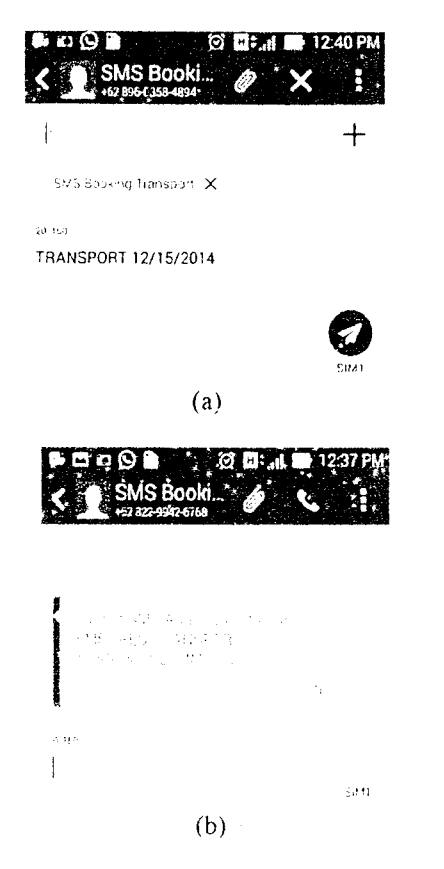

Gambar 4.3 Format Salah : (a) SMS Dikirim (b) SMS Diterima

### 4.2 Analisa Data

Setelah pengujian sistem dilakukan maka proses berikutnya adalah penentuan QoS sistem. Dari hasil pengujian sistem secara keseluruhan maka parameter QoS sistem yang dalam hal ini yaitu throughput, delay dan packet loss dapat diketahui. Pengukuran nilai throughput, delay dan packet loss dilakukan dengan menggunakan software Wireshark. Adapun analisa pengukuran parameter-paranreter tersebut adalah sebagai berikut:

# 1.2.1 Analisa Pengukuran Throughput<br>Throughput adalah kecepatan (rate) data

efektif yang diukur dalam bps. Throughput nrerupakan jumlah total kedatangan paket yang sukses diamati pada destinasi selama interval waktu tertentu. Pengukuran throughput pada tugas akhir ini dilakukan dengan cara pengamatan saat pengiriman SMS dari sisi pengirim dalam hal ini karyawan DataOn (IP 195.22.26.253) ke sisi penerima yaitu server (lP i92 t68.43 240) dengan menggunakan software Wireshark seperti diperlihatkan pada Gambar 4.4.

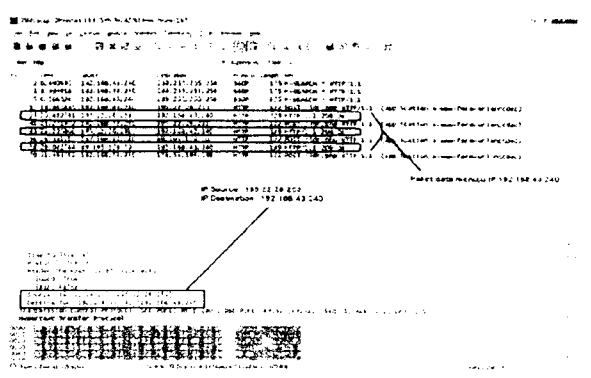

Gambar 4.4 IP Source dan IP Destination

Informasi SMS yang dikirimkan oleh karyawan dikonversi menjadi data yang akan ditransmisikan melalui network atau jaringan. Pada layer aplikasi, informasi SMS tersebut sudah dikonversi menjadi data. Setelah data diformat dan dikelompokan sehingga tidak akan tercampur dengan data aplikasi lainnya, transport layer akan niemecah data tersebut menjadi bagian-bagian yang disebut segment. Pada tahap ini, data diatur sedernjkian rupa agar tidak sampai hilang di tengah jalan dengan menggunakan protocol TCP, sehingga data yang hilang bisa dikirimkan kembali. Kemudian tiap segment yang dibentuk pada transport layer tadi diubah lagi menjadi paketpaket

Analisa throughput dalam tugas akhir ini diperoleh dengan cara membandingkan jumlah paket yang diterima oleh server. Hasil capture throughput dengan software Wireshark dapat dilihat pada submenu Statistic Summary, seperti ditunjukkan oleh Gambar 4.5.

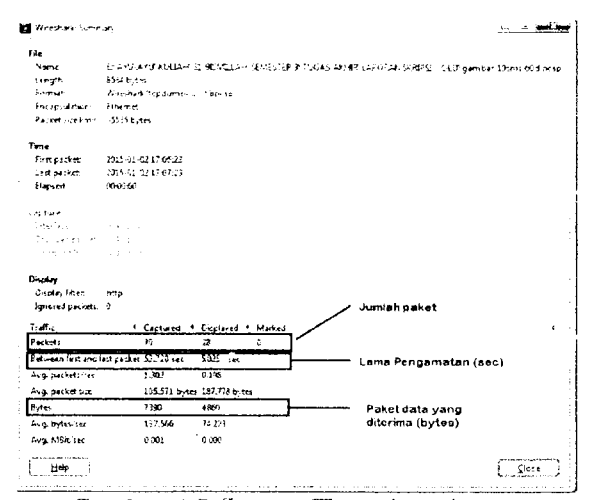

# Gambar 4.5 Capture Throughput dengan Wireshark

Setelah dilakukan beberapa proses pengambilan data melalui capture Wireshark maka didapatkan hasil akhir sesuai Tabel 4.1. Ukuran paket yang diterima dari hasil pengukuran Wireshark dalam satuan bytes sehingga sebelum menghitung nilai throughput harus dikenversi

terlebih dahulu ke dalam satuan bit, dimana 1 byte.  $= 8$  bit

### Paket data yang diterima  $= 4860 \times 8 = 38880$  bit

Dengan menggunakan Persamaan 2.1 didapat nilai  $throughput$ , sebagai berikut :

> Throughput =  $\frac{38880 \text{ bit}}{5.035}$ 5,035 sec  $= 7721,946$  bps  $= 7,722$  kbps

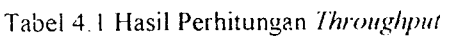

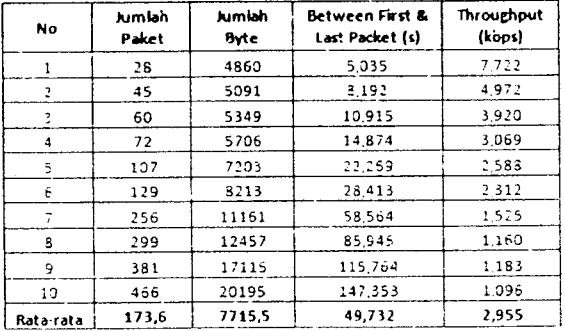

Berdasarkan hasil analisis dari Tabel 4.1 didapat nilai *throughput* rata-rata sebesar 2,955<br>kbos. Terlihat nilai *throughput* mengalami kbps. Terlihat nilai throughput penurunan ketika ukuran paket (jumlah byte) diperbesar. Hal ini disebabkan karena ukuran paket yang dikirim semakin besar sedangkan waktu simulasinya sama yaitu 60 detik. Nilai overhead pada setiap ukuran paket dapat mempengaruhi besar throughput, dimana ketika ukuran paket semakin besar maka jumlah paket yang diterima mendekati setengah dari ukuran paket yang lebih kecil dengan overhead yang sama. Gambar 4.6 menunjukkan grafik hubungan throughput dan jumlah paket.

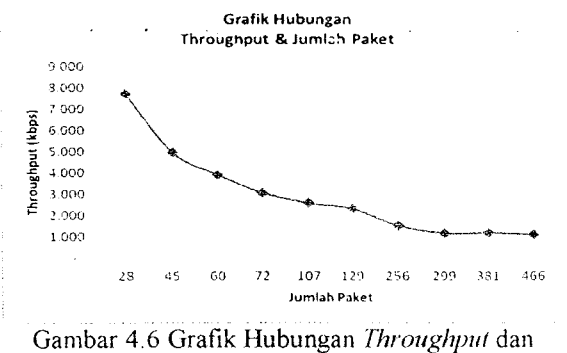

Jumlah Paket

Throughput sifatnya adalah dinamis tergantung trafik yang sedang terjadi. Sedangkan hubungan antara jumlah paket berbanding lurus dengan ukuran paket atau jumlah byte, semakin banyak jumlah paket yang diterima maka ukuran paket tersebut juga semakin besar. Crafik hubungan jumlah byte dengan jumlah paket diperlihatkan pada Gambar 4.7.

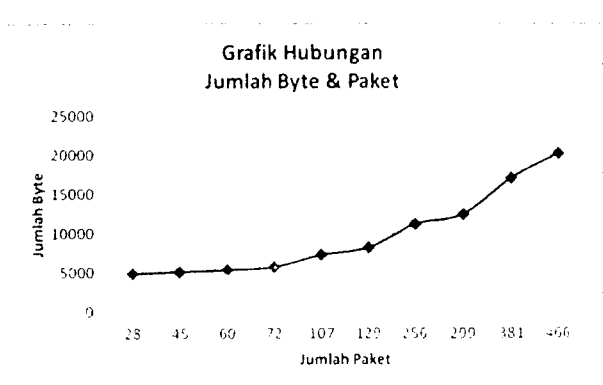

Gambar 4.7 Grafik Hubungan Jumlah Byte dan Jumlah Paket

### 4.2.2 Analisa Pengukuran Delay

Delay adalah waktu yang dibutuhkan data untuk menenrpuh jarak dari asal ke tujuan Untuk menghitung *delay* dari sistem ini, maka dibutuhkan waktu pengiriman pada sisi *transmitter* (server) dan waktu penerimaan data di sisi receiver  $(handphone)$ .

Delay data diukur saat server menerima maupun mengirimkan SMS notifikasi ke nomor handphone karyawan vang telah terdaftar dalam database DataOn Internal System Berdasarkan hasil dari capture data yang didapat melalui software Wireshark dan perhitungan dengan Persamaan 2.2 maka dapat diketahui besar delay dari komunikasi antara server ke handphone karyawan. Hasilnya dapat dilihat pada Tabel 4.2 sebagai berikut.

$$
Delay = \frac{5,035}{28} s
$$
  
= 0,180 s  
= 180 ms

Tabel 4.2 Hasil Perhitungan Delay

| <b>No</b>      | Jumlah Paket | <b>Between First &amp;</b><br>Last Packet (s) | Delay (ms) |
|----------------|--------------|-----------------------------------------------|------------|
|                | 28           | 5.035                                         | 180        |
| $\overline{2}$ | 45           | 8,192                                         | 182        |
| 3              | 60           | 10.915                                        | 182        |
| 4              | 72           | 14.874                                        | 207        |
| 5              | 107          | 22,269                                        | 208        |
| 6              | 129          | 28,413                                        | 220        |
|                | 256          | 58,564                                        | 229        |
| 8              | 299          | 85.945                                        | 287        |
| 9              | 381          | 115,764                                       | 304        |
| 10             | 466          | 147,353                                       | 316        |
| Rata-rata      | 173.6        | 49.732                                        | 231.5      |

Berdasarkan Tabel 4.2 perbandingan  $delay$ berdasarkan jumlah paket terlihat sernakin besar jumlah paket maka semakin besar pula nilai delaynya. Hal ini disebabkan karena ketika jumlah paket lebih besar maka pengiriman paket membutuhkan

rvaktu yang lebih lama Menurut standar dari ITU-T <sup>G</sup>I 1.4 untuk kualitas jaringan yang baik disarankan memiliki nilai delay sebesar  $150 - 300$  ms. Sehingga nilai rata-rata delay yaitu 231.5 ms memilliki nilai yang masih diterima untuk melakukan komunikasi SMS. Gambar 4.8 menunjukan hubungan delay dengan jumlah paket.

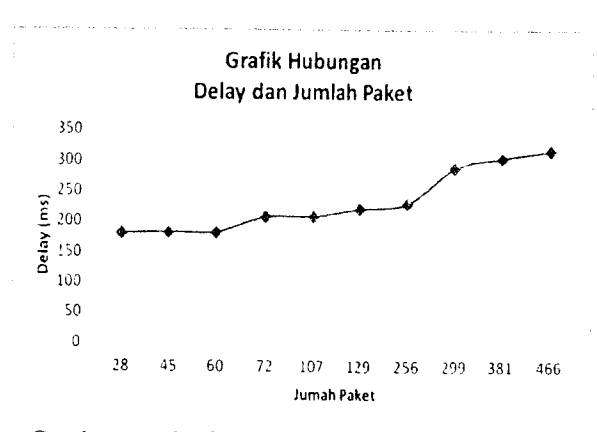

Gambar 4.8 Grafik Hubungan Delay dan Jumlah Pakei

# 4.2.3 Analisa Pengukuran Pocket Loss

Pengukuran packet loss dalam simulasi ini dilakukan dengan menggunakan cara pada jumlah seluruh TCP yang diterima oleh handphone karyawan agar diamati dan dibandingkan dengan paket SMS yang dikirim oleh server. Data-data yang terdapat pada capture Wireshark untuk packet loss dapat dilihat melalui sub menu<br>Endpoints. Dalam menghitung packet loss menghitung *packet* loss berdasarkan hasil pengukuran dari software Wireshark dapat digunakan Persamaan 2.3 sehingga diperoleh

$$
Packet Loss = \frac{(28-28)}{28} \times 100\%
$$
  
= 0\%

Berdasarkan perhitungan packet loss secara matematis seperti hasil packet loss pada saat pengiriman I SMS, maka hasil perhitungan packet loss untuk jumlah paket yang berbeda, bila dihitung dengan cara yang sama diperoleh hasil seperti padi Tabel 4.3.

Dari Tabel 4.3 diperoteh nilai rata\_rata packet loss pada saat melakukan pengiriman SMS sebesar 0%, yang artinya paket yang dikirim dan diterima dari handphone karyawan menuju server atau sebaliknya tidak ada paket yang mengalanri broken (rusak) ataupun hilang (lost) pada saat pengiriman ataupun penerimaan data.

Biasanya hal yang menjadi penyebab adanya packet loss, pada saat request ataupun receive data adalah kegagalan pada jaringan, kepadatan trafik di jaringan, karena kesalahan hardware, dan keterbatasan bandwidth saat melakukan transmisi data. Jika banyak paket yang hilang, maka kualitas data yang diterima kedua

client akan menjadi buruk. Gambar 4.9 menunjukan hubungan jumlah paket dengan packct loss.

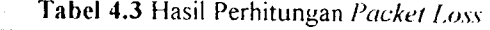

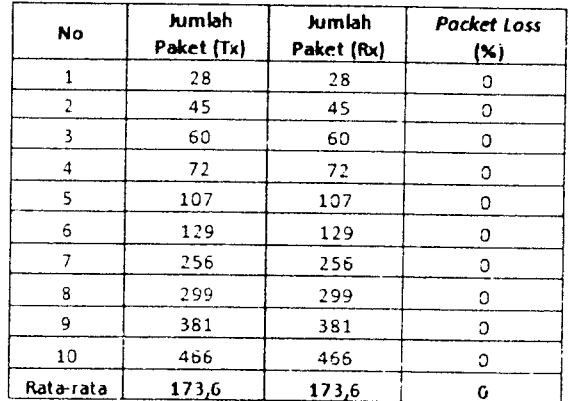

Berdasarkan rekomendasi ITU-T G114 bahwa nilai *packet loss* yang masih bisa di toleransi adalah 5%. Dari hasil pengukuran terlihat nilai packet loss masih termasuk dalam rekomendasi, sehingga menunjukan jaringan ini memiliki performansi yang sangat baik. Hal ini dikarenakan protokol yang digunakan adalah TCp yang memiliki kemampuan untuk pengecekan paket data vang hilang ataupun rusak dan mengirimkannya kembali

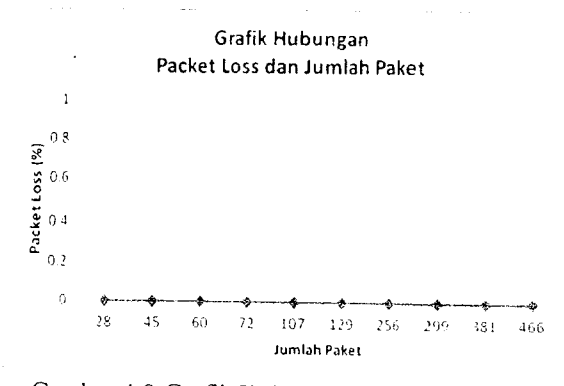

Gambar 4.9 Grafik Hubungan Packet Loss dan Jumlah paket

### 5. KESIMPULAN

Berdasarkan keseluruhan uji coba dan analisa yang telah dilakukan, maka didapatkan kesimpulan akhir. vaitu .

- l Sistem transportasi booking berbasis SMS<br>Gateway dapat berialan dengan baik dapat berjalan dengan baik, keberhasilan ditandai dengan karyawan yang menerima SMS dari server SMS Gateway jika format SMS yang dikirim benar serta mendapat konfirmasi SMS apabila format SMS yang dikirim salah
- 2. Perfotrnansi sistem transportasi bookiug berbasis SMS Gateway termasuk dalam kategori baik menurut standar ITU-T G11.4. Dilihat dari parameter QOS yang diukur yakni

throughput rata-rata sebesar  $2,955$  kbps,  $delay$ rata-rata sebesar 231,5 ms dan packet loss ratarata sebesar 0%

Semakin besar jumlah paket maka delay yang  $\mathfrak{Z}$ terjadi semakin besar namun nilai throughput yang didapat semakin kecil

### DAFTAR PUSTAKA

- [1] Zakaria, Teddy Markus dan Josef Widioadhi. 2006. Aplikasi SMS untuk Berbagai Keperluan. Bandung: Informatika Bandung.
- [2] Purnomo, Adi. 2007. Pemrograman Java 2: Membangun Beragam Aplikasi Layanan SMS. Jakarta: Salemba Infotek.
- [3] Rosidi, Romzi Imron. 2004. Membuat sendiri .SMS Gateway (ESME) Berbasis Protokol SMPP. Yogyakarta: Andi.
- [4] Wahana Komputer. 2005. Pengembangan Aplikasi Sistem Informasi Akademik Berbasis SMS dengan Java. Jakarta: Salemba.
- [5] Endi Dwi Kristianto. 2012. Menghitung Delay Paket Jaringan Menggunak an Wireshark http://teknologi.kompasiana.com/terapan/2012/ 10/18/menghitung-delay-paket-jaringanmenggunakan-wireshark-502650.html diakses 13 Desember 2014
- [6] David Sudana 2009. Mengenal Cara Kerja SMS Gateway, https://duniadhana.wordpress.com/2009/08/02/ mengenal-cara-kerja-sms-gateway diakses 14 Desember 2014
- [7] Dwi Herry Jayanto. 2006. Analisa Performansi Media Access Control pada Jaringan Ethernet. http://dherryjayanto.blogspot.com/2006/12/ana lisa-performansi-media-access html diakses 5 Januari 2015.
- [8] Niko Rahmadi Wiharto. 2014. Proses yang<br>Terjadi Pada Saat Pengiriman Data Pengiriman Berdasarkan 7 OSI Laver http://www.pintarkomputer.com/2014/09/prose s-yang-terjadi-pada-saat-pengiriman-databerdasarkan-7-osi-layer html\_diakses 5 Januari 2015
- [9] Rosihan Ari. 2009. Setting Gammu untuk Aplikasi SMS Gateway. http://blog.rosihanari.net/setting-gammu $untuk-aplikasi-sms-gateway/$ diakses 5 Januari 2015
- [10] International Telecommunication Union 2003 Standard G.114 http://www.itu.int/ITU-T/publications diakses 3l Januari 2015